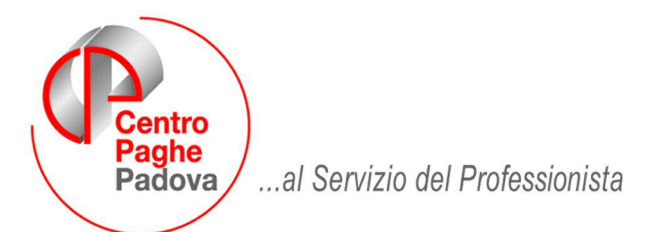

M:\Manuali\Circolari\_mese\2009\07\C0907\_Programmi.DOC

## **CIRCOLARE LUGLIO 2009 - PROGRAMMI**

## SOMMARIO

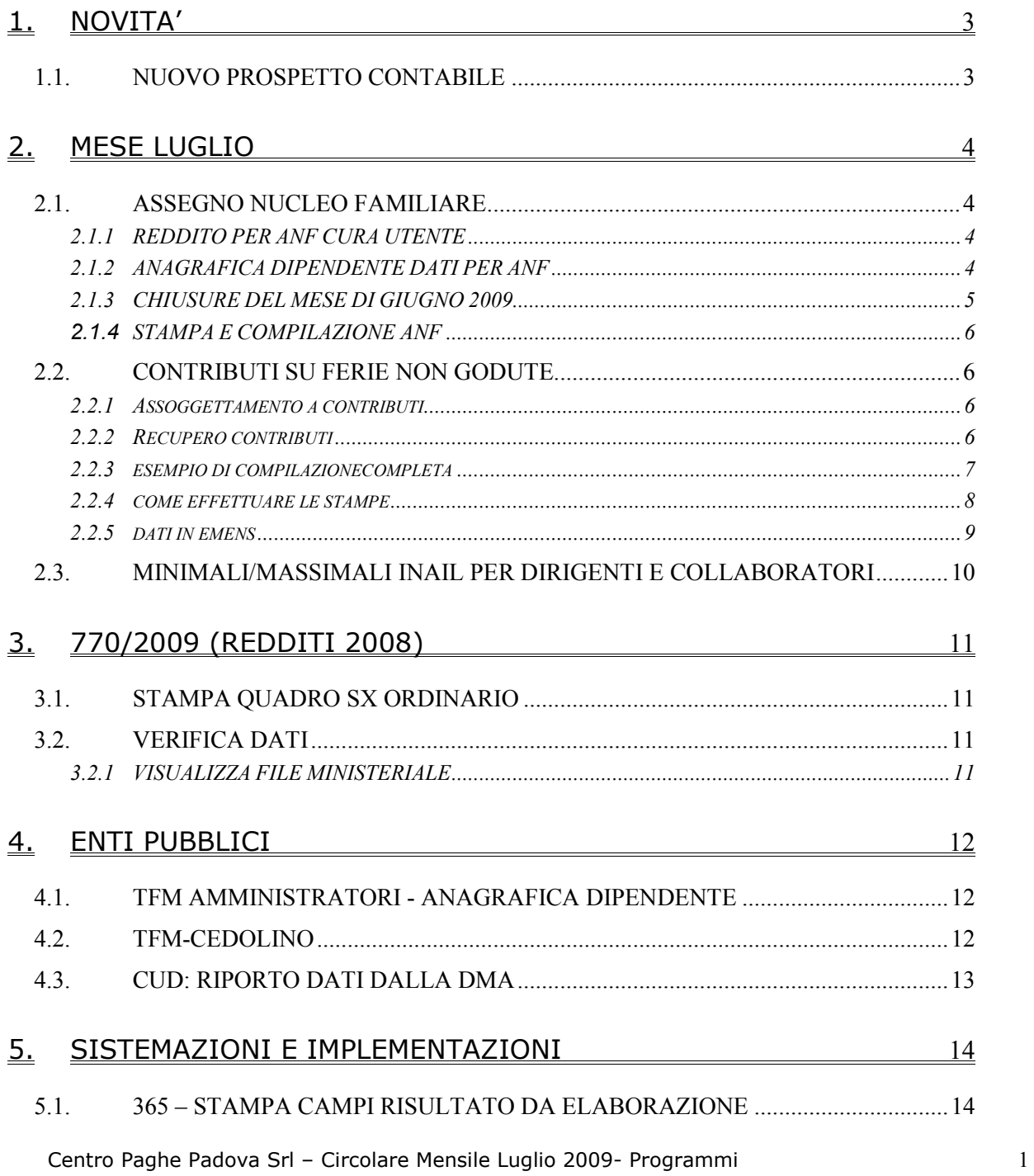

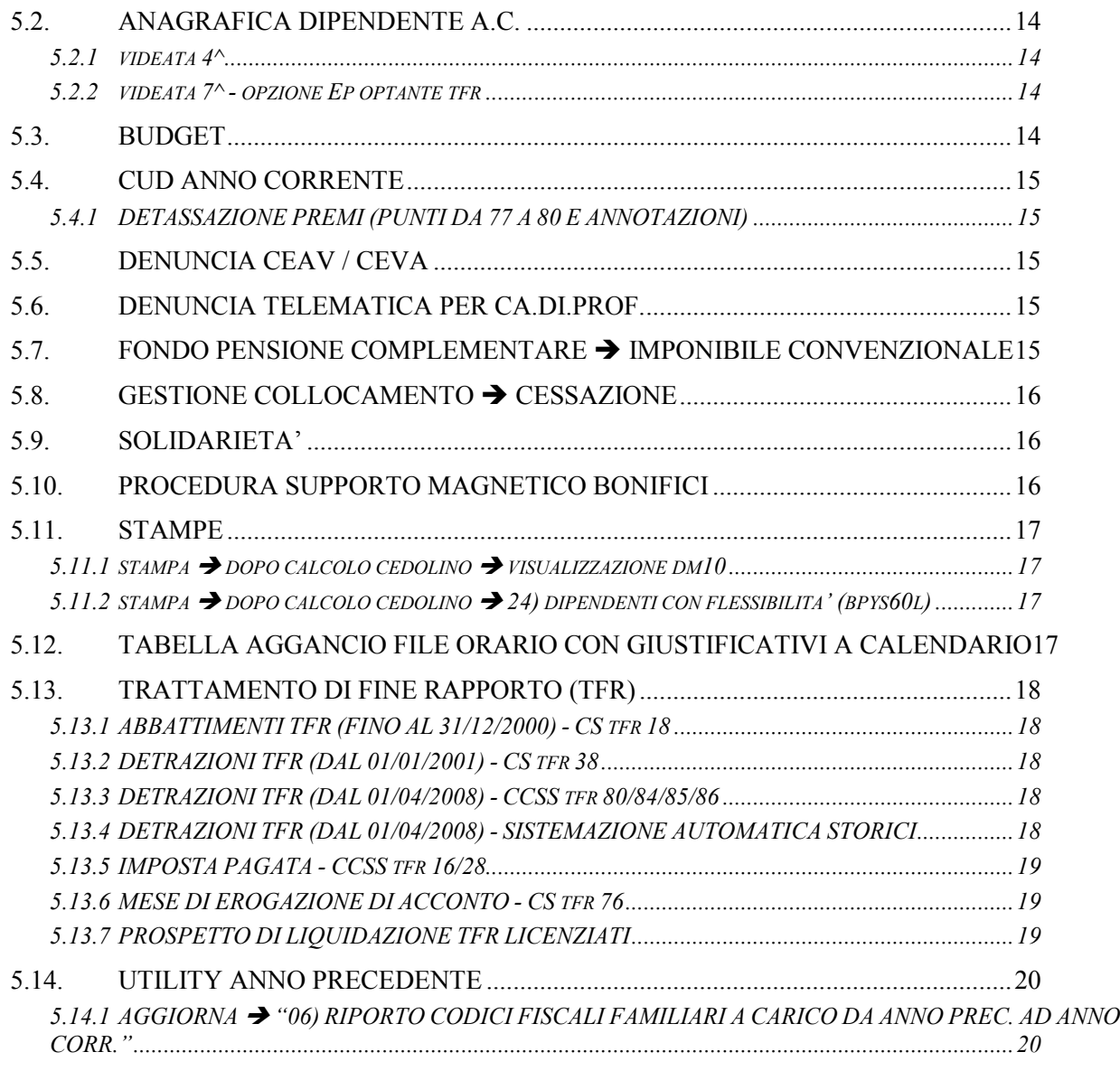

## 6. CP INFORMA [21](#page-20-0)

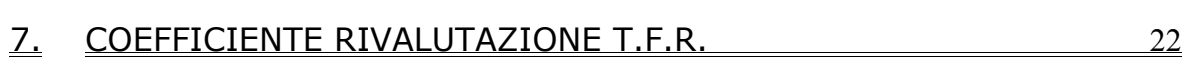

# <span id="page-2-0"></span>**1. NOVITA'**

## **1.1. NUOVO PROSPETTO CONTABILE**

Con le paghe del mese di luglio 2009 sarà possibile, attraverso una apposita scelta in anagrafica ditta, stampare il nuovo modello per la registrazione contabile.

Tale scelta, nel rispetto dell'autonomia del Cliente, bloccherà la stampa al Centro del vecchio formato A3/A4.

La visualizzazione del prospetto contabile nelle scelte a PC, tramite elaborazione singola o multipla, rimarrà sempre attiva.

#### **Per quanto riguarda i riepiloghi mensili il modello rimarrà lo stesso.**

Per attivare la stampa al centro del nuovo prospetto contabile in anagrafica ditta videata 7  $\rightarrow$ sezione "*Riepilogo costi / contabilità*" nella casella "*Tipo*" impostare la scelta "**N** *– Stampa prospetto contabile (nuova versione)*".

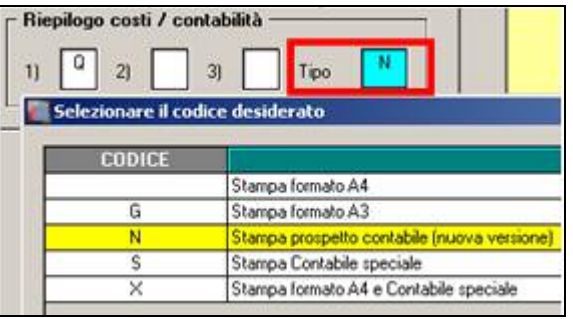

## <span id="page-3-0"></span>**2. MESE LUGLIO**

## **2.1. ASSEGNO NUCLEO FAMILIARE**

## **2.1.1 REDDITO PER ANF CURA UTENTE**

## *RICORDIAMO CHE L'AZZERAMENTO DEL REDDITO PER ANF NON VIENE ESEGUITO DAL CENTRO MA È A CURA UTENTE.*

E' quindi presente nelle "Utility a.c." → "ANF" → la scelta *Azzeramento reddito ANF*, che permette di azzerare il reddito riportato nella quarta videata del dipendente

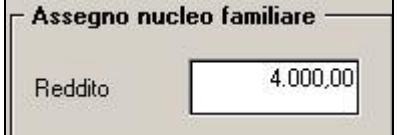

Il programma proporrà una griglia con la lista delle ditte presenti in archivio. Al conferma viene chiesto di effettuare un preventivo salvataggio degli archivi e successivamente azzera il reddito ANF, se presente, ai dipendenti delle ditte selezionate.

Al fine verrà presentata una stampa che riporta i dipendenti, la tabella e il reddito ANF che è stato azzerato.

I dipendenti variati, verranno riportati automaticamente in variazione e alla prima trasmissione il tutto verrà inviato al centro.

Dopo aver cliccato il tasto "*Conferma*" per l'azzeramento dei redditi verrà proposto il seguente messaggio d'avviso in quanto la seguente utility deve essere lanciata ESCLUSIVAMENTE dopo il caricamento degli aggiornamenti utili ad eseguire le paghe di LUGLIO.

Cliccare il tasto "*SI*" per azzerare i redditi altrimenti cliccare il tasto "*NO*" per chiudere il messaggio e per non azzerare i redditi.

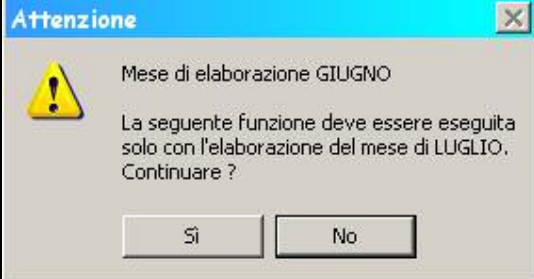

Nel caso in cui venga selezionata una ditta, dove non sono presenti dipendenti con reddito ANF compilato, viene visualizzata la seguente segnalazione:

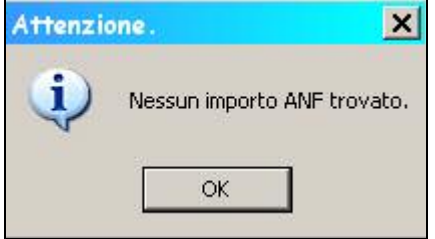

## **2.1.2 ANAGRAFICA DIPENDENTE DATI PER ANF**

**Le tabelle INPS 11 e 12** sono state codificate nelle tabelle standard del Centro **con le lettere A e B** riportando i redditi e gli importi come da tabella INPS.

Le precedenti codifiche X e Y pertanto non sono più previste.

In anagrafica dipendente videata 4 → sezione "*Assegno nucleo familiare"* è stata tolta la casella "*Tabella aggiuntiva*" in quanto non più utilizzata.

<span id="page-4-0"></span>I dati da riportare in anagrafica dipendente per l'erogazione dell'assegno per nucleo familiare sono i seguenti in anagrafica dipendente videata 4  $\rightarrow$  sezione "*Assegno nucleo familiare"*:

- "*Reddito*": riportare il reddito dichiarato nel modulo di richiesta per ANF.
- "*Tabella di riferimento*": va indicato la lettera corrispondente alla relativa tabella INPS con il numero dei componenti il nucleo familiare comprese i genitori o il genitore.

#### Ad esempio:

- nucleo familiare con entrambi i genitori e 3 figli, di cui almeno uno minorenne ed in cui non siano presenti componenti inabili, da codificare con A5.

Dove A determina la tabella di riferimento INPS nr. 11 e 5 il numero del totale componenti il nucleo familiare, genitori compresi.<br>
F Assegno nucleo familiare –

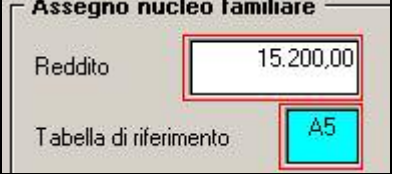

- nucleo familiare con un solo genitore e 3 figli maggiorenni di cui almeno uno inabile da codificare con D4.

Dove D determina la tabella di riferimento INPS nr. 18 e 4 il numero del totale componenti il nucleo familiare, genitore compreso

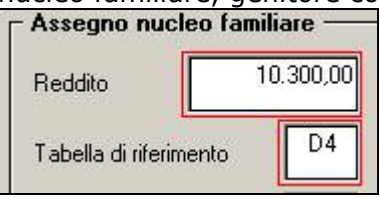

#### **2.1.3 CHIUSURE DEL MESE DI GIUGNO 2009**

Con le chiusure del mese di giugno 2009 in anagrafica dipendente videata 4 → sezione "*Assegno nucleo familiare*" vengono variati i valori per chi aveva inserito le tabelle X e Y (rispettivamente corrispondenti alle tabelle INPS 11 e 12).

Le caselle interessate alla variazione sono "*Tabella di riferimento*" e "*Tabella aggiuntivo*".

• "*Tabella di riferimento*": se presente il valore "*X*" e la casella "*Tabella aggiuntivo*" risulta vuota la lettera "*X*" viene variata in lettera "*A*" e il numero dei familiari viene incrementato di 2.

Ad esempio situazione prima della chiusura mensile

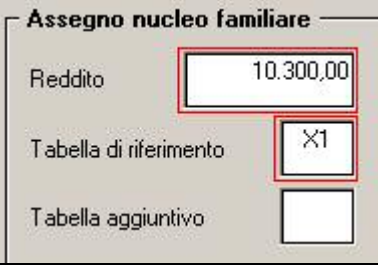

Dopo la chiusura mensile

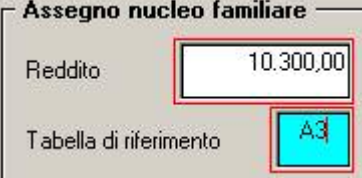

• "*Tabella di riferimento*": se presente il valore "*X*" e la casella "*Tabella aggiuntivo*" risulta compilata la lettera "*X*" viene variata in lettera B e il numero dei familiari viene incrementato di 1.

Ad esempio situazione prima della chiusura mensile

<span id="page-5-0"></span>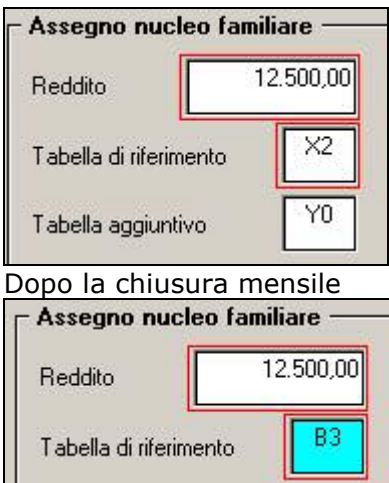

• "*Tabella aggiuntivo*": la casella viene azzerata e tolta dall'anagrafica dipendente.

Verrà inoltre prodotta una stampa dal Centro con tutti i dipendente interessati alla variazione.

### 2.1.4 **STAMPA E COMPILAZIONE ANF**

Per le specifiche relative alla stampa si rimanda alla circolare di Giugno 2009 – Programmi

## **2.2. CONTRIBUTI SU FERIE NON GODUTE**

Facciamo presente che sono previste nella procedura Paghe le apposite codifiche per l'assoggettamento contributivo sulle ferie non godute, da utilizzare nel movimento dipendente per:

- 1) Assoggettamento a contributi;
- 2) Recupero contributi, al momento del godimento (o liquidazione).

#### **2.2.1 ASSOGGETTAMENTO A CONTRIBUTI**

Indicare nel movimento dipendente, la voce **0880** *Assoggett. Ferie non god*., con le ore o i giorni da assoggettare a contribuzione; in **automatico** verranno eseguite le seguenti operazioni:

- calcolo dell'importo (ore/giorni per quota oraria/mensile) per l'aumento dell'imponibile FAP nel cedolino e nel DM10
- esposizione in trattenuta della voce **0881** *Rec. assoggett. Ferie non god*. per la quadratura del cedolino.

L'importo calcolato nella voce viene memorizzato nello storico **135** "progressivo altre competenze". L'importo risulta compreso nello storico **133** "progressivo imponibile fap"

Attenzione: la voce non varia l'imponibile INAIL; a cura Utente l'eventuale assoggettamento utilizzando una voce di sostituzione imponibile INAIL con l'importo voluto.

#### **2.2.2 RECUPERO CONTRIBUTI**

Al momento dell'effettivo godimento o liquidazione delle ferie (precedentemente assoggettate a contributo previdenziale per ferie non godute), bisogna restituire, sia alla ditta che al dipendente, quanto già versato, distinguendo i contributi versati per l'assoggettamento nell'anno corrente da quelli dell'anno precedente.

Per effettuare il recupero dei contributi sulle ferie non godute **assoggettate nell'anno corrente,** sono da utilizzare i seguenti codici voce nel movimento dipendente:

- 1) voce **882** *Imponibile restituzione contributi su ferie non godute anno corrente:* per ridurre l'imponibile FAP del mese nello storico dipendente (non modifica l'imponibile sul cedolino paga); inserire l'imponibile, calcolato a cura dell'Utente, utilizzando la paga con la quale sono stati assoggettati precedentemente gli importi. L'importo viene evidenziato nel quadro B-C del DM10 con il codice H400;
- 2) voce **883** *Restituzione contributi su ferie non godute anno corrente*: per restituire al dipendente i contributi già versati precedentemente; inserire le ore/gg. ed il contributo precedentemente trattenuto (imponibile per % contributi carico dipendente);

<span id="page-6-0"></span>3) voce **884** *Rec. contributi totali su ferie non godute anno corrente:* per restituire alla ditta i contributi totali (ditta + dipendente) versati precedentemente tramite DM10. L'importo verrà evidenziato nel quadro D del DM10 con il codice L.480.

Per effettuare il recupero dei contributi sulle ferie non godute **assoggettate nell'anno precedente,** sono da utilizzare i seguenti codici voce da utilizzare nel movimento dipendente:

- 1) voce **885** *Imponibile restituzione contributi su ferie non godute anno precedente*: per esporre l'imponibile nel quadro B-C del DM10 con il codice H500. A cura dell'Utente individuare l'imponibile moltiplicando le ore/gg di ferie godute nel mese per la paga utilizzata al momento dell'assoggettamento dei contributi;
- 2) voce **886** *Restituzione contributi su ferie non godute anno precedente*: per restituire al dipendente i contributi già versati precedentemente; inserire le ore/gg. ed il contributo precedentemente trattenuto (imponibile per % contributi carico dipendente);
- 3) voce **887** *Rec. contributi totali su ferie non godute anno precedente*; per restituire alla ditta i contributi totali (ditta + dipendente) versati precedentemente tramite DM10. L'importo verrà evidenziato nel quadro D del DM10 con il codice L.480.

#### **Attenzione:**

- **variazione di paga o di aliquote: l'imponibile e i contributi devono essere liquidati con le retribuzioni e le percentuali calcolate al momento dell'assoggettamento a contributi;**
- **cambio di qualifica in corso di mese: imputare i dati nel dipendente in posizione "F";**
- **imponibile INAIL: le voci non variano l'imponibile INAIL; a cura Utente l'eventuale assoggettamento utilizzando una voce di sostituzione imponibile INAIL con l'importo voluto.**

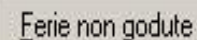

I dati relativi alle ferie non godute vengono memorizzati nel tasto presente nella settima videata dell'anagrafica dipendente; nella videata vengono riportati i dati riportati suddivisi tra Accantonato e Usufruito.

## **2.2.3 ESEMPIO DI COMPILAZIONECOMPLETA**

### **Compilazione del movimento:**

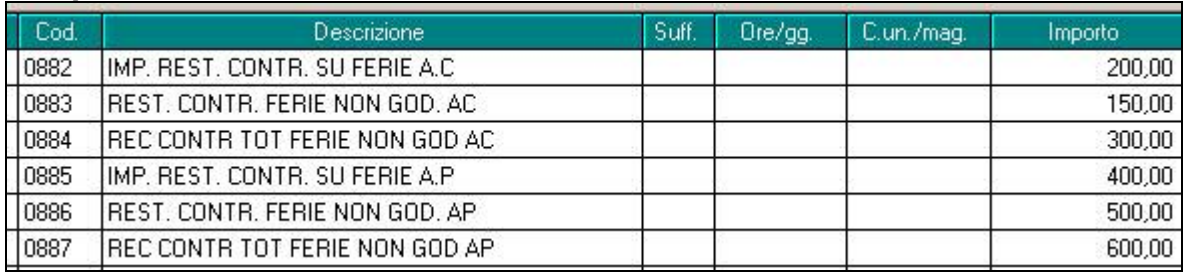

#### **Compilazione del cedolino:**

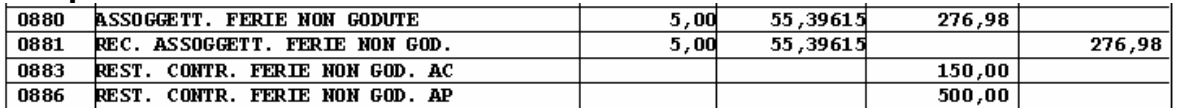

### <span id="page-7-0"></span>**Compilazione tasto Ferie non godute:**

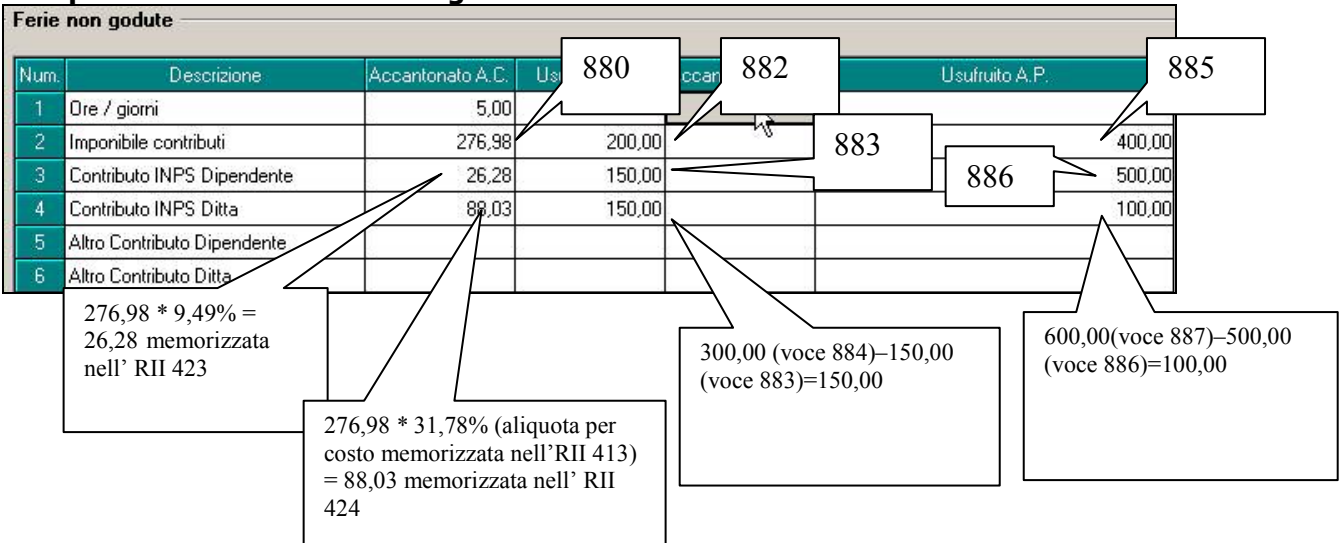

#### **Compilazione DM10**

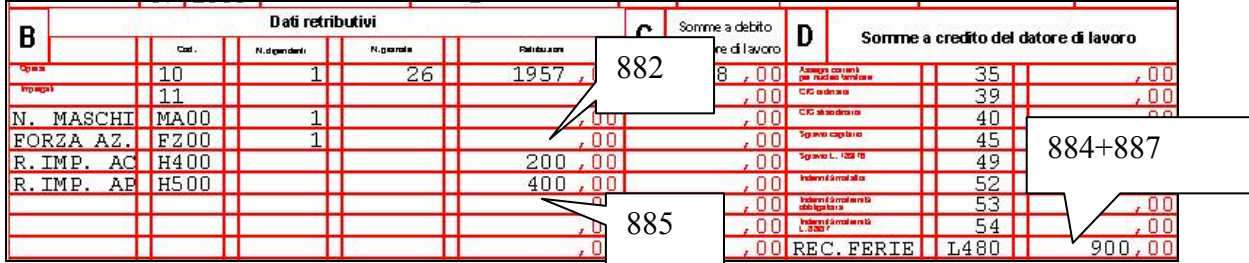

#### **Compilazione contabile**

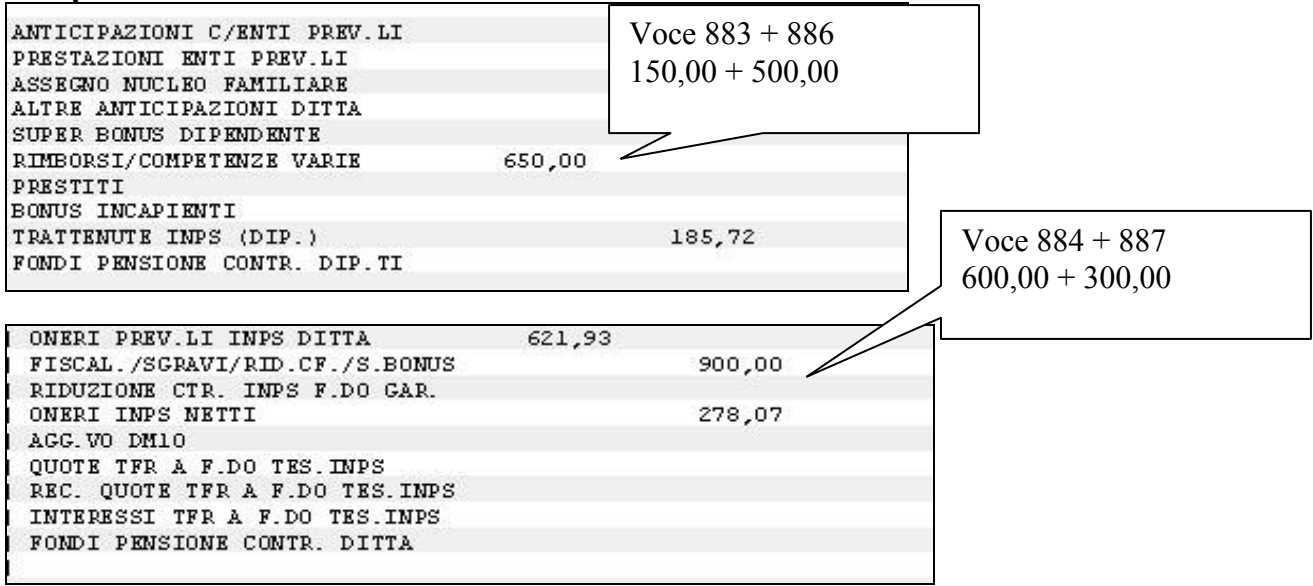

## **2.2.4 COME EFFETTUARE LE STAMPE**

Durante le elaborazioni viene fornito un tabulato di consultazione che riporta per singolo dipendente i dati sopra esposti.

Ricordiamo che l'Utente può scegliere il numero di copie di stampe da effettuare presso il Centro. 10^ tab anagrafica ditta. (P-FERIE).

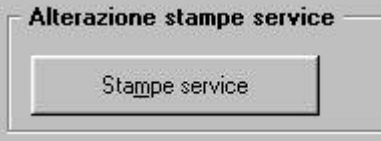

CLICCARE NEL PULSANTE PER VISUALIZZARE TUTTE LE STAMPE

<span id="page-8-0"></span>Inoltre, è possibile stampare in studio il tabulato effettuando la scelta *60) Stampa prospetto ferie non godute*, presente dopo il calcolo cedolino.

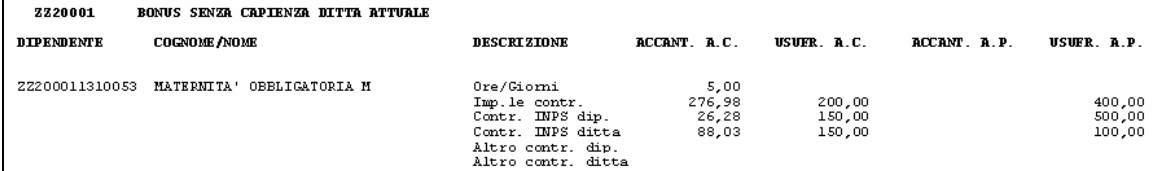

**N.B.** Dalla videata o dal tabulato si possono ricavare gli imponibili e i contributi da comunicare con le voci paga (storico imponibile (o contributi) diviso lo storico ore/gg di ferie non godute per le ore/gg di ferie godute nel mese).

#### **2.2.5 DATI IN EMENS**

#### **<VarRetributive>**

Contiene informazioni relative alle variabili retributive che hanno determinato l'aumento o la diminuzione dell'imponibile del mese corrente, ma che sono di competenza di periodi pregressi. Di norma le variabili retributive si riferiscono ad eventi del mese di dicembre, quali compensi per lavoro straordinario, indennità economica di malattia o maternità ecc., dichiarati nel mese di gennaio, **ma possono anche riferirsi ad eventi diversi quali il compenso per ferie non godute**

nel caso di successiva fruizione delle stesse. Vedere l'esplosione dell'elemento sottoriportata.

#### **<Anno>**

#### **Attributo obbligatorio.**

Anno di riferimento dell'imponibile da assogettare a variazione espresso nel formato "AAAA". Cura Utente la compilazione del campo.

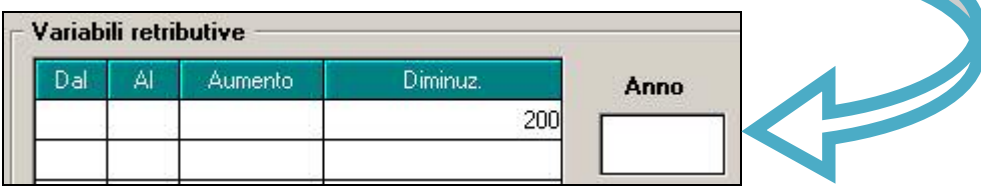

#### **<Mese Dal>**

**Elemento Obbligatorio** a decorrere dalle denunce di competenza 01/2008. Mese di inizio del periodo di competenza espresso nel formato "MM".

#### **<Mese Al>**

**Elemento Obbligatorio** a decorrere dalle denunce di competenza 01/2008. Mese di fine del periodo di competenza espresso nel formato "MM".

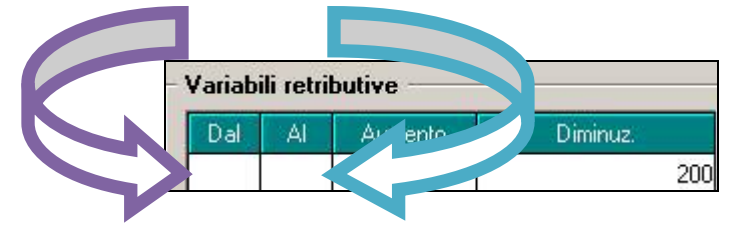

#### **<Diminuzione Imponibile>**

Quota di retribuzione che comporta la diminuzione dell'imponibile dell'anno di riferimento. Di norma si riferisce a conguagli negativi di fine anno recuperati nel mese di gennaio, **oppure indica la quota di imponibile erogato per ferie non godute** nel caso di successiva fruizione delle stesse, evento che può accadere anche in corso dello stesso anno.

## *ESEMPIO:*

<span id="page-9-0"></span>Con il DM10 di competenza si ha un' importo di euro 500 assoggettato a contribuzione nel mese di luglio dello **stesso** anno, l'importo viene evidenziato nel quadro B-C del DM10 con il codice H400.

ipotizziamo un imponibile fap mese di 1.957,00 e che nel movimento venga passata la voce 0882 "IMP. REST. CONTR. SU FERIE A.C" con 200,00

#### **in EMENS si avrà il seguente risultato**

var retributive pari a 200,00 - risulta obbligatorio indicare l'anno a cura Utente.

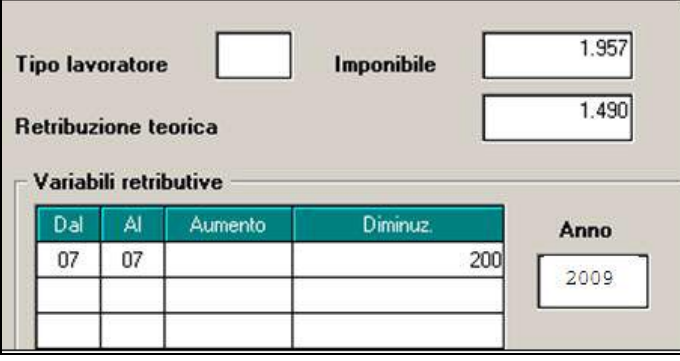

## **2.3. MINIMALI/MASSIMALI INAIL PER DIRIGENTI E COLLABORATORI**

In seguito alla variazione della retribuzione convenzionale annua per il calcolo del premio da versare all'INAIL si fa presente che:

- Per i dirigenti: da questo mese varia l'imponibile mensile applicato (1/12 della retribuzione convenzionale annua);
- Per i collaboratori c c: variano i massimali e minimali

Nel caso di alterazioni o variazioni rispetto a quanto calcolato dal Centro, a cura dell'Utente variare l'importo dell'imponibile Inail della voce 0021, come pure la variazione dell'imponibile Inail per i Soci-Amministratori.

Ricordiamo che nelle *Utility a.c. Aggiorna* è presente la scelta *24) Importi voci Fisse* per modificare in automatico le voci fisse nella 5 videata dell'anagrafica dipendente o il campo imponibile inail per livelli CCC

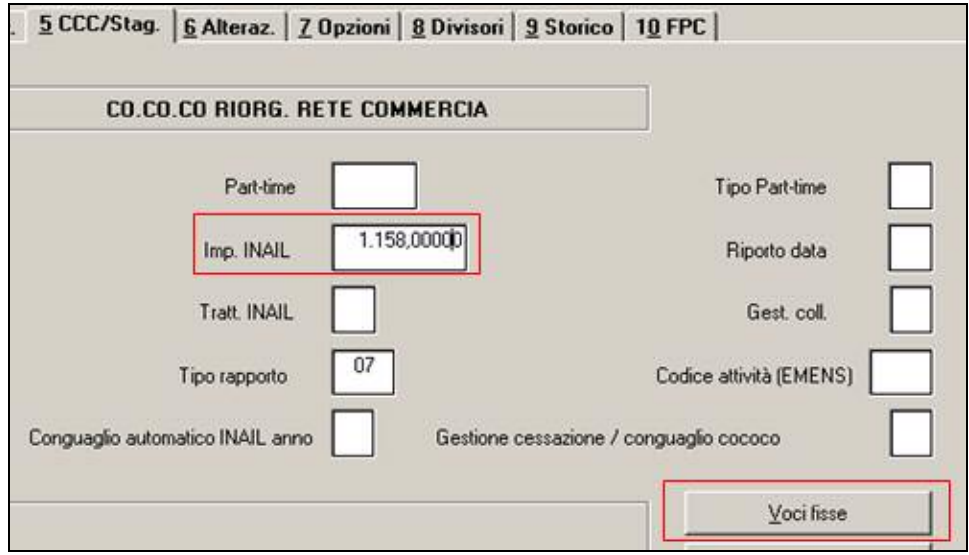

Nel caso specifico è sufficiente selezionare la ditta (o non compilare il codice ditta per eseguire il programma sull'intero archivio), il codice voce, l'importo del vecchio valore e l'importo del nuovo valore. Se nella stessa azienda / archivio, uno stesso codice voce ha valori diversi, l'utility si deve "far girare" per ognuno di questi valori da modificare.

## <span id="page-10-0"></span>**3. 770/2009 (REDDITI 2008)**

## **3.1. STAMPA QUADRO SX ORDINARIO**

Sistemata l'anomalia per la quale nei punti SX34-1 e 34-2 veniva riportato quanto nei punti SX33-1 e 33-2.

## **3.2. VERIFICA DATI**

### **3.2.1 VISUALIZZA FILE MINISTERIALE**

Con questa utility, è possibile visualizzare i dati contenuti nel file ministeriale, esempio per controllare gli eventuali errori sui quadri, segnalati dal programma di controllo messo a disposizione dall'Agenzia delle Entrate.

## <span id="page-11-0"></span>**4. ENTI PUBBLICI**

## **4.1. TFM AMMINISTRATORI - ANAGRAFICA DIPENDENTE**

E' ora possibile effettuare il calcolo del TFM per gli amministratori e/o i collaboratori di enti pubblici.

Per procedere con il calcolo del TFM dei sindaci e amministratori è obbligatorio compilare la mappa in anagrafica dipendente, 9^ videata, bottone:

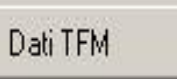

La mappa ha alcuni campi obbligatori:

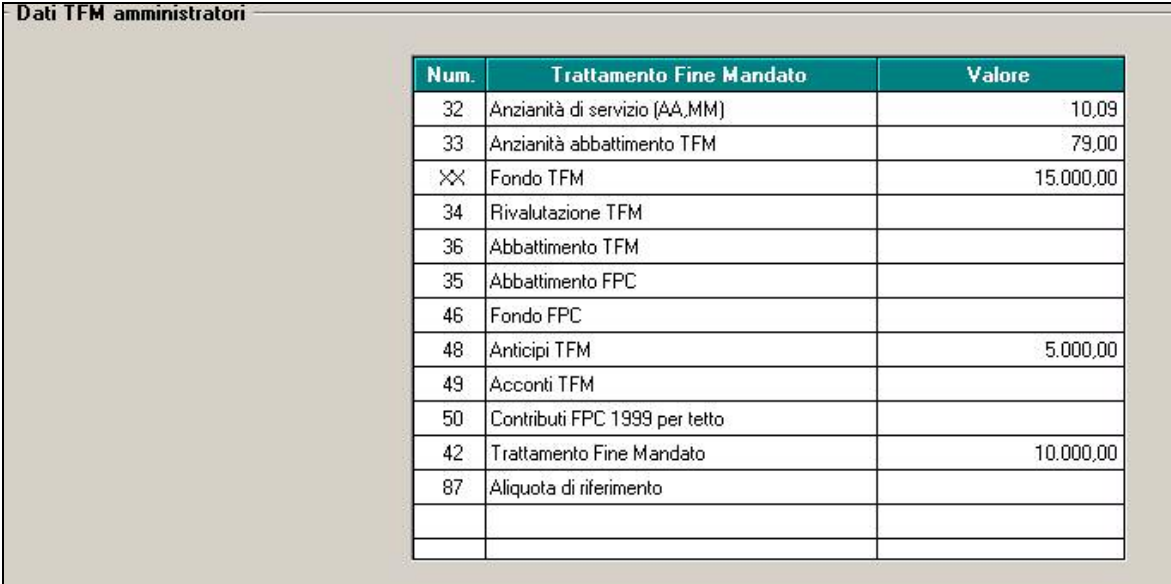

*Campo 33*: inserire l'anzianità di abbattimento per il calcolo degli abbattimenti.

*XX Fondo TFM*: inserire l'importo lordo che si intende erogare come trattamento fine mandato. *Campo 34*: per questa tipologia di lavoratori non viene previsto il calcolo della rivalutazione, se si vuole che esca in cedolino è necessario inserire l'importo calcolato a cura utente in questa casella.

*Campo 36:* inserire l'importo di abbattimento TFM qualora non si volesse procedere con il calcolo automatico effettuato in base all'anzianità inserita nel campo 33.

*Campo 35:* inserire l'importo di abbattimento Fondo FPC qualora si volesse detrarre dall'importo di abbattimento TFM.

*Campo 46:* inserire l'importo che va a FPC e che automaticamente andrà in detrazione al campo 42.

*Campo 48 e 49:* inserire l'importo che è stato anticipato o dato in acconto e che automaticamente andrà in detrazione al campo 42.

*Campo 42:* l'importo risulta in automatico in base a quanto inserito negli altri campi (v.sopra).

*Campo 87*: inserire la percentuale che si vuole applicare qualora non si volesse l'applicazione in automatico del 23%.

## **4.2. TFM-CEDOLINO**

Nel cedolino verrà liquidato l'importo lordo che risulta dal campo 42, al quale verrà sommata la rivalutazione in base al coefficiente del mese di cessazione, questo importo varrà detratto dagli abbattimenti e sul netto verrà calcolato l'imposta del 23%.

<span id="page-12-0"></span>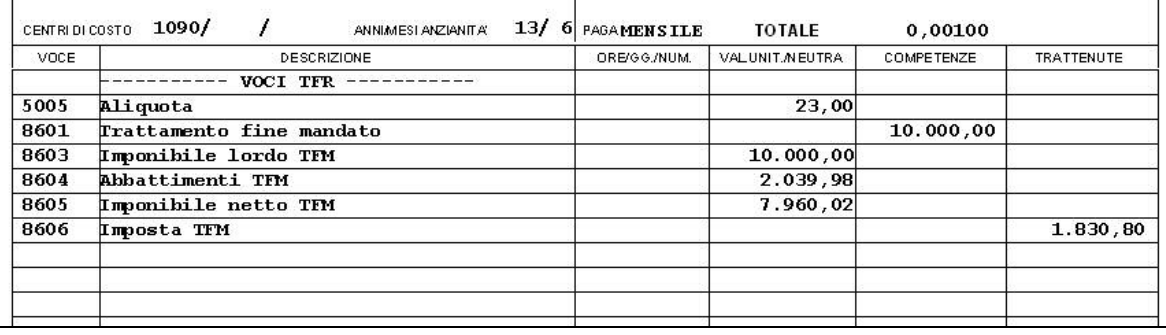

## **4.3. CUD: RIPORTO DATI DALLA DMA**

E' stata riabilitata l'uitlity di riporto dati dalla Dma alla Cud. L'uitlity si comporta esattamente come quella dell'anno precedente con la sola differenza che i dati riportati sono quelli dell'anno corrente.

## <span id="page-13-0"></span>**5. SISTEMAZIONI E IMPLEMENTAZIONI**

## **5.1. 365 – STAMPA CAMPI RISULTATO DA ELABORAZIONE**

Nella funzione  $\begin{array}{ccc} 365 \\ \end{array}$   $\rightarrow$  stampe  $\begin{array}{ccc} \end{array}$  Stampa campi risultato da elaborazione  $\end{array}$ è presente la nuova scelta che premette di fare una ricerca sui mesi/anni precedenti, ricavando per esempio tutti gli imponibili irpef, o comunque tutti i dati precedentemente ricavati dalle elaborazioni

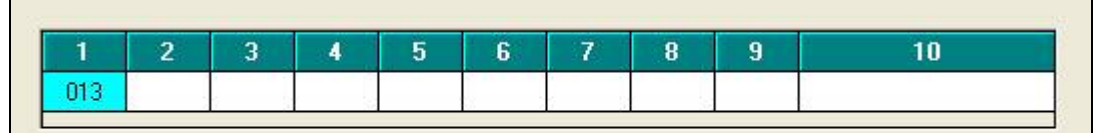

La sequente funzione permette di estrarre sino a 10 diversi campi risultato e stamparne i valori mese per pmese. I campi risultato provengono dall'elaborazione dei cedolini e sono calcolati mensilmente.

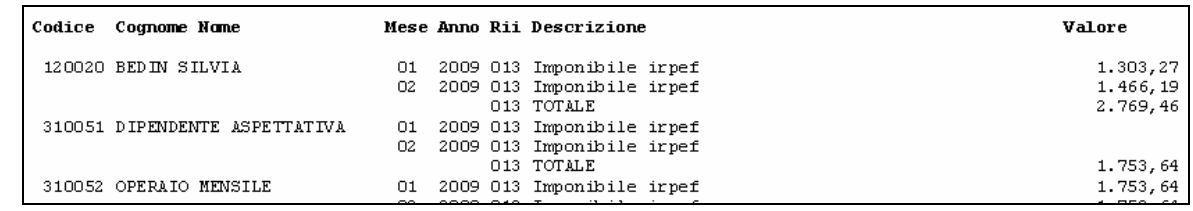

## **5.2. ANAGRAFICA DIPENDENTE A.C.**

## **5.2.1 VIDEATA 4^**

In anagrafica dipendente videata 4 sono evidenziati con riquadro rosso i campi relativi ai carichi di famiglia, **ma facciamo presente che la percentuale e il flag per i minori di 3 anni NON RIMANGONO STORICIZZATI SE INDICATI DOPO L'ELABORAZIONE AL CENTRO**, salvo il rifacimento del dipendente stesso in quanto tali dati vengono utilizzati nel cedolino per il calcolo delle detrazioni.

## **5.2.2 VIDEATA 7^ - OPZIONE EP OPTANTE TFR**

In anagrafica dipendente, è stato inserito apposito messaggio per ricordare agli utenti, in caso di contratto inserito in ditta o in dipendente di natura pubblica (es. Eloc, E021, ecc), di inserire l'opzione corretta in 7^ videata, casella EP - Optante TFR.

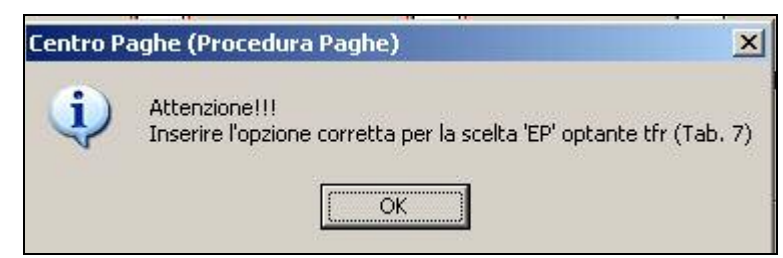

*Si ricorda che sono contratti a gestione pubblica i contratti che in tabelle standard hanno inserita, in 2^ videata nella casella E delle particolarità, l'opzione EL o EP.* 

Si ricorda a tal proposito, che in caso di contratto pubblico ma con gestione privata (aliquota privata-inps) si deve inserire l'opzione 2 in tale casella per fare maturare regolarmente il TFR privato, in caso invece di contratto pubblico con gestione pubblica (aliquota pubblica-impdap) per fare maturare il TFR dei pubblici è necessario inserire l'opzione 1 mentre per fare maturare il TFS regime pubblico tale casella va inserita a "blank").

## **5.3. BUDGET**

E' stata abilitata l'elaborazione del budget per l'anno 2010.

## <span id="page-14-0"></span>**5.4. CUD ANNO CORRENTE**

## **5.4.1 DETASSAZIONE PREMI (PUNTI DA 77 A 80 E ANNOTAZIONI)**

In seguito alle segnalazioni per le quali sembra non possibile avere sia l'importo detassato che non detassato, abbiamo previsto che non venga mai barrato il punto 80 (applicazione tassazione ordinaria) se compilato punto 78 (imposta sostitutiva 10%), anche se l'importo indicato al campo storico 100 è inferiore a 6000 euro ed è compilato campo storico 103.

Per quanto riguarda la presenza del valore convenzionale 1 al campo storico 389, è stata prevista la nuova annotazione  $13*$  che, se presenti contemporaneamente sia importi detassati che no, dia comunicazione al dipendente dell'importo non detassato e non compreso nel punto 77.

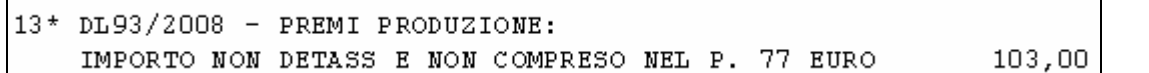

Per quanto riguarda importi erogati da altro datore di lavoro, campi storici 106/107/108, al momento non vengono mai considerati nei punti da 77 a 80 in attesa di delucidazioni sulla loro indicazione dall'Agenzia delle Entrate, pertanto rimane a cura Utente la gestione dei suddetti punti ed eventuale nota di specifica, in aggiunta alla esistente per i solo importi

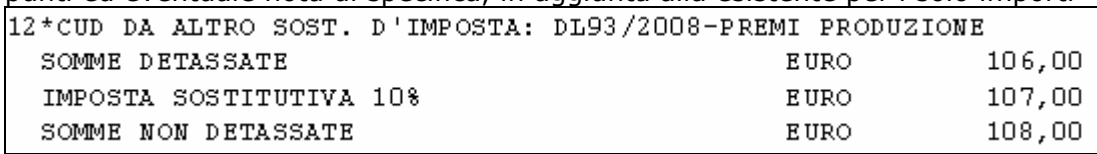

## **5.5. DENUNCIA CEAV / CEVA**

E' stato implementato il programma per la denuncia CEAV relativamente alla stampa dipendente "*Elenco lavoratori occupati (BPYS66L)*" e al supporto magnetico per denuncia telematica CEAV per l'indicazione nell'evento di malattia e/o infortunio di continuazione.

Nella stampa dipendente "*Elenco lavoratori occupati (BPYS66L)*" → sezione "*Assenze nel mese per malattie ed infortuni*" nella casella "*Descr.*" verrà riportata il codice "*C*", che da istruzioni CEAV indica continuazione, se la data di inizio dell'evento riporta mese/anno precedente a quello di elaborazione.

Lo stesso codice "*C*" verrà riportato nel supporto magnetico per denuncia telematica CEAV e CEVA nel relativo campo.

## **5.6. DENUNCIA TELEMATICA PER CA.DI.PROF.**

Per le istruzioni e le specifiche tecniche del file per la denuncia telematica CADIPROF si rimanda alla ns. circolare di aggiornamento del 02 Luglio u.s.

Stiamo verificando con la CADIPROF gli errori riscontrati in fase di spedizione del file es. sul numero civico azienda e nome del file.

## **5.7. FONDO PENSIONE COMPLEMENTARE IMPONIBILE CONVEN-ZIONALE**

E' stato implementato il programma per il calcolo dell'imponibile convenzionale per dare la possibilità di diminuire le ore sulle quali viene calcolato l'imponibile.

Il programma attualmente è stato modificato per gli enti FPC "*FONDAPI METALM*" e per i dipendenti cui viene applicato il contratto B001 "*METALMECCANICA*.

Per i suddetti enti FPC se in videata 2  $\rightarrow$  casella "Formula calcolo" è impostato al formula A082 l'imponibile convenzionale viene calcolato su paga oraria determinato dalla somma degli elementi paga 1+2+3+4+5 per le ore del movimento "*31 – Ore TFR*" queste ore verranno diminuite dalle ore presenti nel campo risultato 561 "*Ore in diminuzione o aumento per calcolo imponibile convenzionale fpc*" caricato a sua volta dalla voce paga 8914 "*Ore per imponibile conv. FPC*".

Ad esempio dipendente con contratto applicato B001 ed ente FPC 6649" *FONDAPI METALM*" con quota ditta e dipendente calcolata su imponibile convenzionale

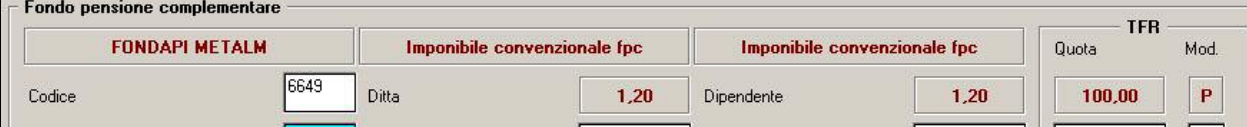

<span id="page-15-0"></span>E con paga oraria per imponibile convenzionale pari a 8,69878 se nel movimento viene inserita la voce paga 8914 con 40 ore l'imponibile convenzionale viene così calcolato:  $8,69878 \times (173 - 40) = 1156,94$ 

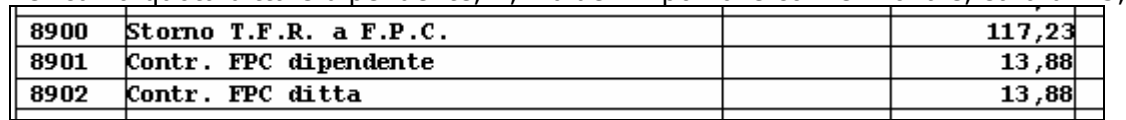

Per cui la quota ditta e dipendente, 1,2% dell'imponibile convenzionale, sarà di 13,88.

Se utilizzato il movimento a calendario per i dipendenti con contratto applicato B001 e con ente FPC "FONDAPI METALM" (se nell'ente in videata 3 → casella "Tipo fondo" impostata con "L1 -*Fondapi*") per i seguenti giustificativi nel movimento verrà riportata la voce 8914 con le ore di assenza.

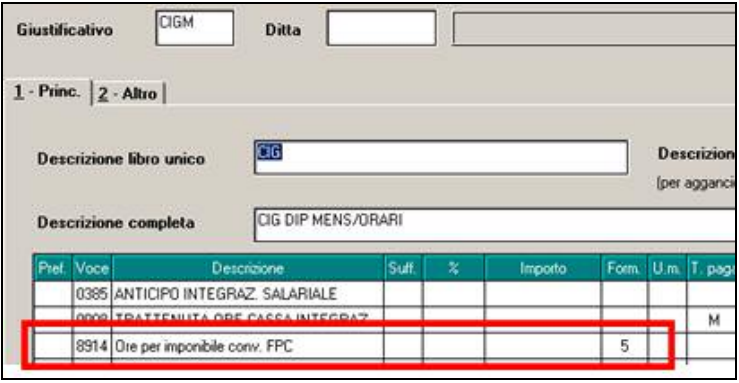

**CGDA** "*CIG IN DEROGA CON ANTICIPO*" **CGSA** "*CIG STRAORD. CON ANTICIPO*" **CIEM** "*CIG EDILI*" **CIGD** "*CIG DEROGA SENZA ANTICIPO*" **CIGM** "*CIP DIP MENS/ORARI*" **CIGN** "*CIG SENZA ANTICIPO*" **CIGS** "*CIG STRAORDINARIA SENZA ANTICIPO*" **CIGT** "*CIGS CON ANTICIPO*" **MATF** "*MATERNITA' FACOLTATIVA*"

## **5.8. GESTIONE COLLOCAMENTO CESSAZIONE**

Nella gestione collocamento, in caso di cessazione, non era possibile modificare la data fine, in quanto anche se variata al conferma riappariva automaticamente. Ora è possibile variarla con l'inserimento della data desiderata. (vedi immagine).

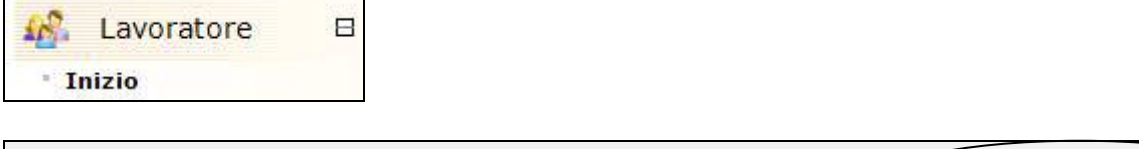

#### 01/02/2008 18/05/2009 data fine (\*) data inizio \*

## **5.9. SOLIDARIETA'**

E' stato creato il nuovo campo storico 348 per consentire l'alterazione del divisore nel calcolo dell'anticipo della solidarietà per determinare la quota oraria (solo i dipendenti mensilizzati). Se = 0 vengono utilizzate le ore retribuibili dal mese (da scheda data)

Se = 1 viene utilizzato il divisore orario contrattuale (o dell'alterazione se impostato)

Se > 1 viene utilizzato come divisore fisso

## **5.10. PROCEDURA SUPPORTO MAGNETICO BONIFICI**

È stata implementata la procedura di creazione del supporto magnetico per i bonifici, prevedendo la possibilità di ottenere il file in ordine alfabetico. Nella fase di creazione del file per bonifici

#### <span id="page-16-0"></span>è necessario mettere un "flag" in corrispondenza della casella "Ordinamento per cognome e nome" (vedi immagine) e dunque procedere come di consueto.

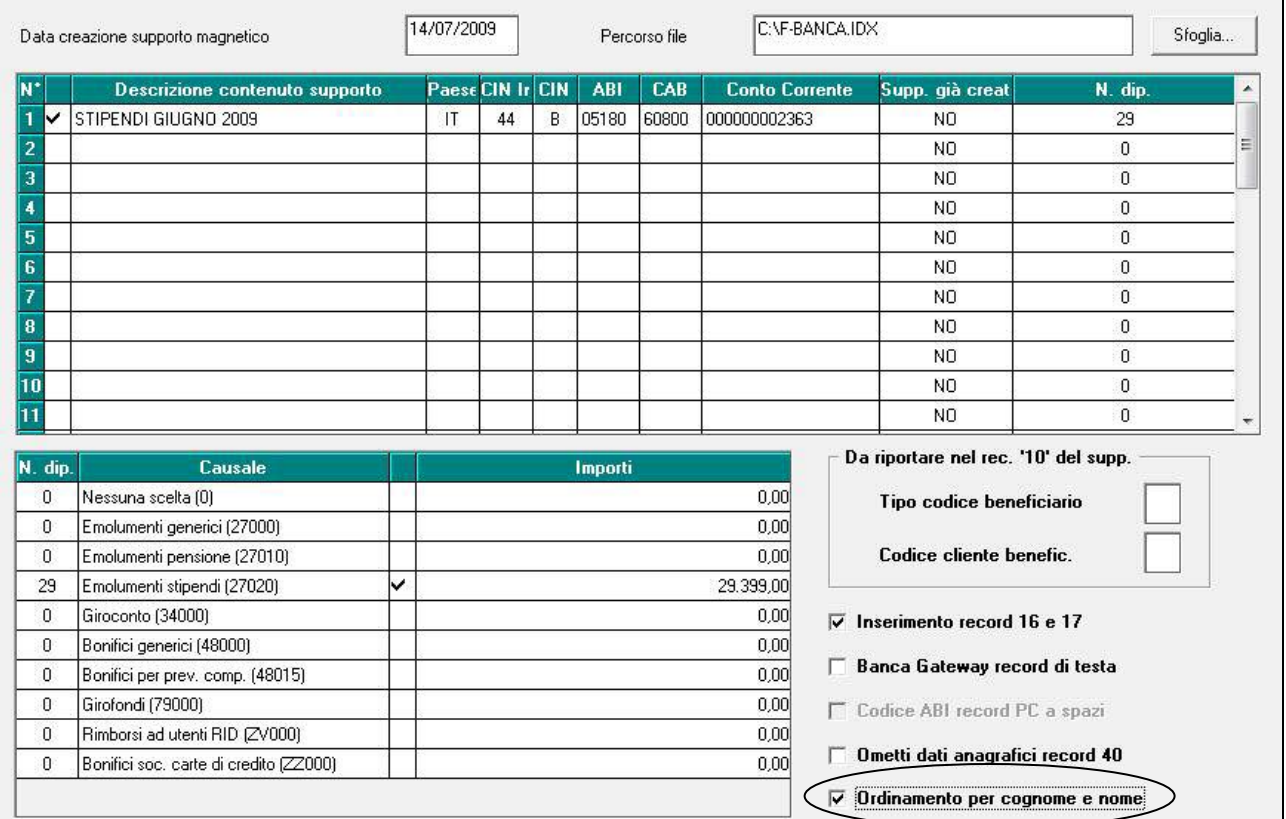

## **5.11. STAMPE**

#### **5.11.1 STAMPA → DOPO CALCOLO CEDOLINO → VISUALIZZAZIONE DM10**

Nella stampa del modello dm10 dopo calcolo cedolino venivano riportati i codici autorizzazione CIG anche nel caso che le ore CIG erano uguali a zero.

Ora la stampa è stata sistemata e riporta i codici solo se le ore CIG sono compilate.

#### 5.11.2 STAMPA → DOPO CALCOLO CEDOLINO → 24) DIPENDENTI CON FLESSIBILI-**TA' (BPYS60L)**

Nella stampa è stata cambiata la descrizione della colonna "SALDO" in "SALDO AC", inoltre sono state aggiunte due nuove colonne che riportano il "SALDO AP" (campo storico 7) e il "RESIDUO" dato dalla somma delle colonne "SALDO AC" + "SALDO AP".

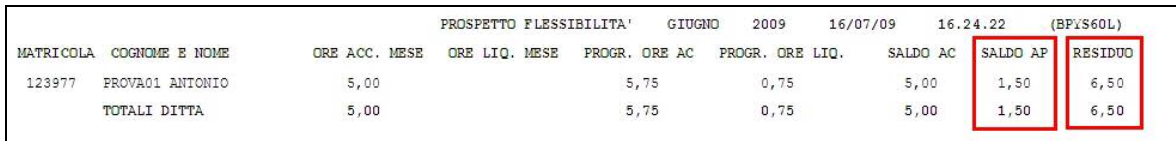

## **5.12. TABELLA AGGANCIO FILE ORARIO CON GIUSTIFICATIVI A CA-LENDARIO**

E' stata implementata la funzione aggiungendo la seguente scelta da prendere in considerazione se utilizzata l'opzione "MODIFICA TUTTO IL MOVIMENTO":

Mon effettuare nessuna conversione delle ore e minuti perchè già espresse in centesimi

L'importazione del file orario (cartellino presenze LUL) trasformando le frazioni orarie da minuti ad ore => esempio : 0:30 hh vengono riportate nel movimento del dipendente come 0,5 hh

<span id="page-17-0"></span>Attivando la scelta le frazioni orarie si intendono già espresse in centesimi e non in minuti => esempio : 0:30 hh vengono riportate nel movimento del dipendente come 0,3 hh

## **5.13. TRATTAMENTO DI FINE RAPPORTO (TFR)**

In relazione al TRATTAMENTO DI FINE RAPPORTO, sono state fatte le seguenti implementazioni al programma.

## **5.13.1 ABBATTIMENTI TFR (FINO AL 31/12/2000) - CS TFR 18**

Il valore presente al campo storico tfr 18 *Abb.to acconti TFR a.c.* da questo mese riporterà gli abbattimenti effettivamente spettanti e utilizzati per il calcolo dell'imposta. Si fa presente che fino alle elaborazione del mese scorso ogni volta che veniva dato un acconto il valore veniva sempre sommato all'esistente ma che questo non ha alcuna influenza nè nel cedolino nè nell'esposizione del dato nel modello 770.

## **5.13.2 DETRAZIONI TFR (DAL 01/01/2001) - CS TFR 38**

Il valore presente al campo storico tfr 38 *Riduzione TFR a.c.* da questo mese riporterà le detrazioni effettivamente utilizzate, a capienza quindi dell'imposta lorda, se la stessa è inferiore alle detrazioni spettanti. Si fa presente che fino alle elaborazione del mese scorso l'importo storicizzato era il valore spettante ma che questo non ha alcuna influenza nè nel cedolino nè nell'esposizione del dato nel modello 770.

## **5.13.3 DETRAZIONI TFR (DAL 01/04/2008) - CCSS TFR 80/84/85/86**

Nei nuovi campi storici tfr 84 / 85 / 86 è storicizzata la detrazione tfr riconosciuta dal 01/04/2008 divisa per tipologia di utilizzo e precisamente:

- nel campo storico tfr 84 *di cui Detr.01/04/08 su LIQU.tfr (no se 80 = 99,99*) la detrazione utilizzata in sede di liquidazione tfr che è già detratta dal campo storico tfr 41
- nel campo storico tfr 85 *di cui Detr.01/04/08 su ACC.tfr (no se 80 = 99,99*) la detrazione utilizzata in sede di acconto tfr che è già detratta dal campo storico tfr 16
- nel campo storico tfr 86 *di cui Detr.01/04/08 su altre IND.tfr (no se 80 = 99,99*) la detrazione utilizzata in sede erogazione di altra indennità che è già detratta dal campo storico tfr 28.

La somma dei valori presenti in tali campi storici tfr deve obbligatoriamente corrispondere a quanto presente nel campo storico tfr 80 *Totale Detrazioni d'imposta da 01/04/2008 (per inibire 99,99)* se tale campo non contiene il valore 99,99 (che ricordiamo inibisce il riconoscimento della detrazione stessa) e viceversa. Si fa presente che in caso di incongruenza dei dati la liquidazione può risultare errata.

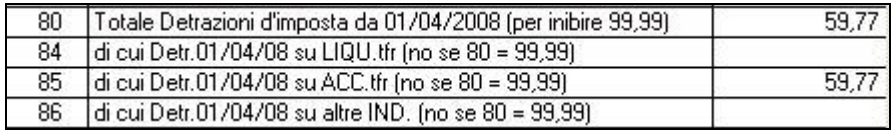

Si fa inoltre presente che la normativa prevede che la detrazione sia applicata alle altre indennità solo nel caso in cui il tfr sia interamente destinato a fondi di previdenza. Attualmente la procedura applica sempre la detrazione anche alle altre indennità pertanto rimane a cura Utente inserire il valore convenzionale 99,99 nel campo storico tfr 80 se si erogano altre indennità e togliere lo stesso momento di erogazione di tfr.

## **5.13.4 DETRAZIONI TFR (DAL 01/04/2008) - SISTEMAZIONE AUTOMATICA STORICI**

In seguito alla verifica che in alcuni casi veniva erroneamente storicizzata l'imposta sul tfr al lordo delle detrazioni presenti al campo storico tfr 80 (01/04/2008) e che pertanto l'importo dell'imposta pagata risultava maggiore dell'effettivo pagato, abbiamo provveduto a detrarre automaticamente tale detrazione dai campi storici tfr 16/28 in base all'effettivo utilizzo.

I dipendenti variati sono segnalati nella ricerca SISTEMAZIONE STORICI TFR DIP.TI PRICDP596, dove viene inoltre segnalato di verificare i dipendenti che non hanno la quadratura tra cstfr 80 e somma dei cstfr 84/85/86 oppure che hanno un valore nei cstfr 84/85/86 e 99,99 nel cstfr 80 in quanto è obbligatoria la quadratura dei suddetti per la corretta gestione del cedolino. Per la ve<span id="page-18-0"></span>rifica dell'imposta effettivamente pagata, oltre che con la 9 videata dell'anagrafica ditta (prospetto squadrature), si consiglia la verifica con i cedolini effettivamente elaborati

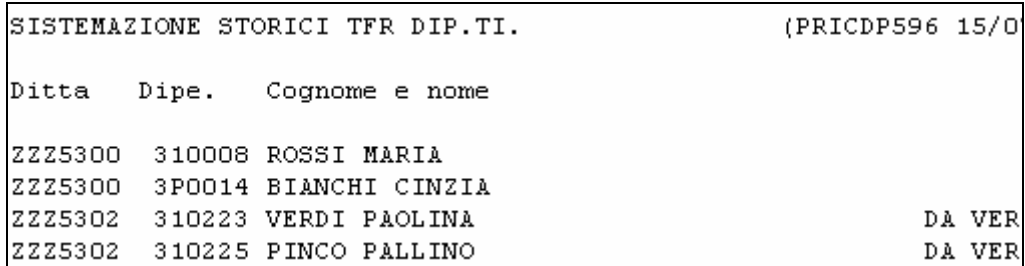

Inoltre per una più chiara visione dell'utilizzo di tale detrazione abbiamo provveduto a riportare nei nuovi storici tfr 84/85/86 quanto utilizzato e precedentemente presente negli storici dipendente2 (77/78/79), a quadratura del campo storico tfr 80.

Riteniamo utile far presente che quanto sopra non influiva nè nel cedolino nè nel versamento se rispettata la quadratura, ma veniva erroneamente riportato il *punto110 Ritenuta netta operata nell'anno* nel CUD/770 pertanto è necessario ristampare la cud quando la detrazione era stata utilizzata su acconti o altre indennità (è possibile fare ricerca campi storici tfr 85/86).

In seguito a tale sistemazione, non vengono più segnalate le squadrature nel rigo IMPOSTA IR-PEF TFR per la detrazione tfr.

#### **5.13.5 IMPOSTA PAGATA - CCSS TFR 16/28**

I valori presenti ai campi storici tfr 16 *Imp.ta acconti TFR a.c*. e 28 *Imp.ta altre indennità TFR*  sono ora riportati al netto dell'eventuale detrazione tfr 01/04/2008, come già avviene nel campo storico tfr 41 *Imposta netta TFR a.c*. Si fa presente che fino alle elaborazione del mese scorso l'importo storicizzato era al lordo di tale valore e, anche se questo non aveva influenza nel cedolino, veniva riportato un valore errato nella CUD/770, pertanto i cud emessi precedentemente devono essere ristampati a PC e riconsegnati al dipendente (per ulteriori informazioni sulle sistemazioni avvenute sugli archivi, si rimanda al paragrafo successivo).

#### **5.13.6 MESE DI EROGAZIONE DI ACCONTO - CS TFR 76**

Nel campo storico tfr 76 *Mese corr. Acconti a.c*. verrà storicizzato il mese di erogazione di acconti tfr. Al momento il dato è solo espositivo e continuerà ad essere storicizzato anche nel campo storico tfr 17.

#### **5.13.7 PROSPETTO DI LIQUIDAZIONE TFR LICENZIATI**

E' stato previsto che nel caso di utilizzo della detrazione 01/04/2008 per altre indennità, la stessa sia ora esposta nell'apposita sezione e non più nel riquadro del tfr

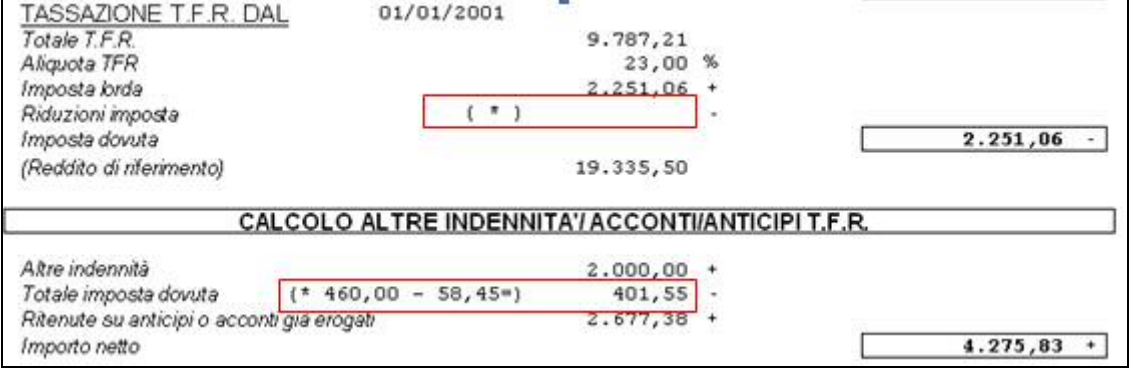

## <span id="page-19-0"></span>**5.14. UTILITY ANNO PRECEDENTE**

#### **5.14.1 AGGIORNA "06) RIPORTO CODICI FISCALI FAMILIARI A CARICO DA ANNO PREC. AD ANNO CORR."**

E' stata prevista una utility per riportare i codici fiscali e/o la parentela dei familiari a carico presenti in archivio anno precedente, nei dipendenti in archivio anno corrente.

Tale utility risulta di ausilio per l'indicazione dei codici fiscali negli archivi ac, ma rimane in ogni caso a **cura Utente la verifica di quanto riportato in automatico e la sistemazione/integrazione dei dati come da foglio detrazioni 2009 del dipendente** (esempio figli nati nel 2009, carichi famigliari variati nei due anni, dipendenti presenti più volte in ac/ap*,* diversa distribuzione dei carichi di famiglia tra ap e ac...).

Vengono verificati solo i dipendenti con codici fiscali/parentela nella 4 tab del dipendente anno precedente.

Per la corrispondenza tra ac e ap viene utilizzata la chiave dipendente, consigliamo pertanto particolare attenzione nel caso di cambi qualifica, riassunzione.

Non viene riportato niente da anno corrente, se già presenti dati nella colonna codice fiscale del dipendente di arrivo in ac (in uno qualsiasi dei 15 righi).

Per il controllo delle colonne Parentela è presente la scelta: se selezionata vengono riportati i dati solo se parentela e codice fiscale sono assenti, se non selezionata vengono riportati i dati solo se codice fiscale assente.

Alla fine dell'utility viene effettuata una stampa di ausilio nella quale vengono segnalati i dipendenti variati e quelli non variati (o perchè presenti solo in anno precedente o perchè già con dati in anno corrente o perchè il dipendente è in posizione Q o perchè il dipendente ha la N per non riportare i dati fiscali)

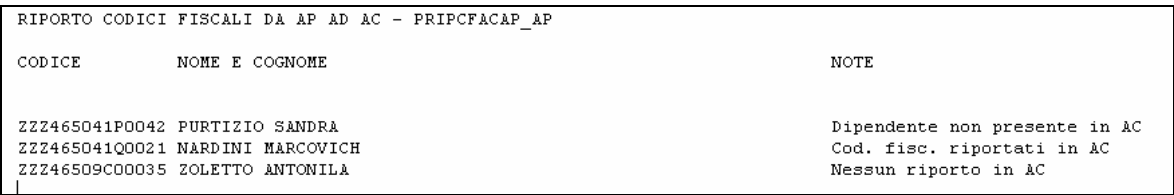

## <span id="page-20-0"></span>**6. CP INFORMA**

Sono stati caricati nell'apposita area CentroPagheInforma nuovi articoli provenienti dalla collaborazione con la rivista RATIO LAVORO. Segnaliamo in particolare le news relative ad argomenti di prossima scadenza quali ad esempio: Modello 770/2009 Ordinario e Semplificato con utili esempi di compilazione dei quadri.

Inoltre potete trovare all'interno delle rubriche denominate "Settimana Lavoro" il riepilogo delle principali novità in materia di lavoro pubblicate nella settimana cui fanno riferimento (con relativa normativa applicata) ed un promemoria degli adempimenti generali in materia di lavoro di prossima scadenza.

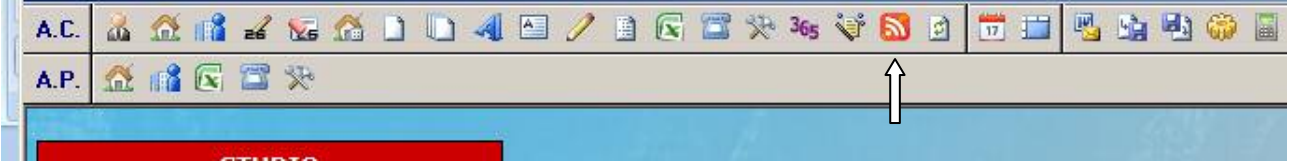

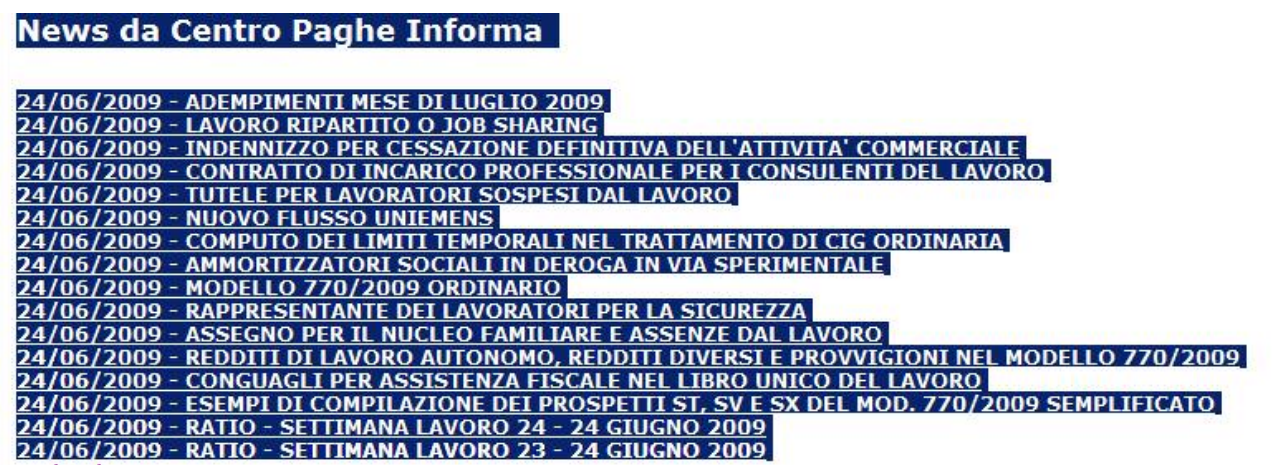

## <span id="page-21-0"></span>**7. COEFFICIENTE RIVALUTAZIONE T.F.R.**

Riportiamo di seguito i coefficienti di rivalutazione, presenti nelle nostre tabelle, da applicare sulle indennità di fine rapporto:

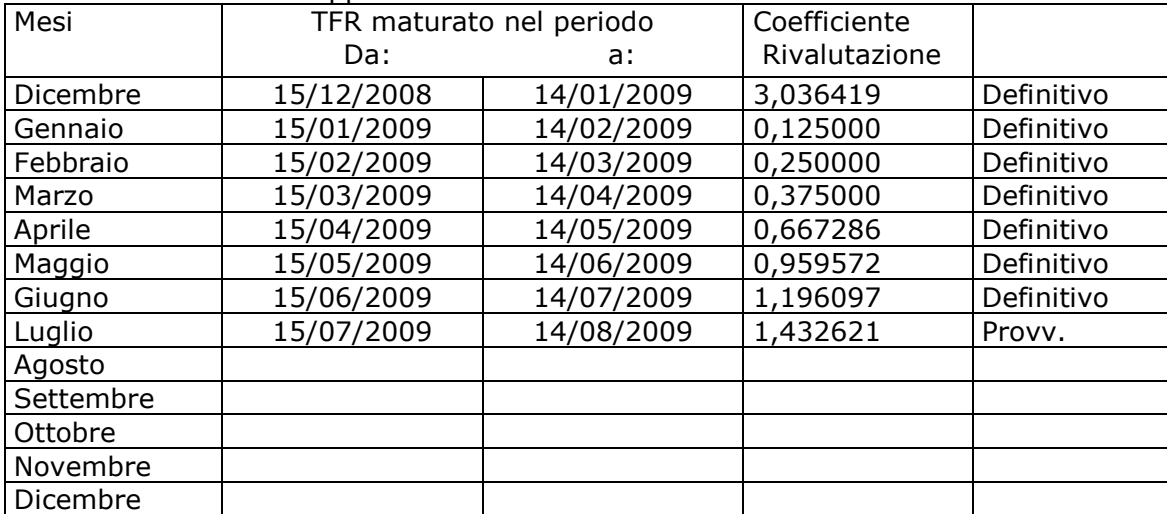

Sono evidenziate dalla dicitura "Provvisorio" i coefficienti non ancora pubblicati ma calcolati dal Centro.